Curriculum of necessary content for learning digital skills in the use of ICT for beginners in Learning Important Digital Skills

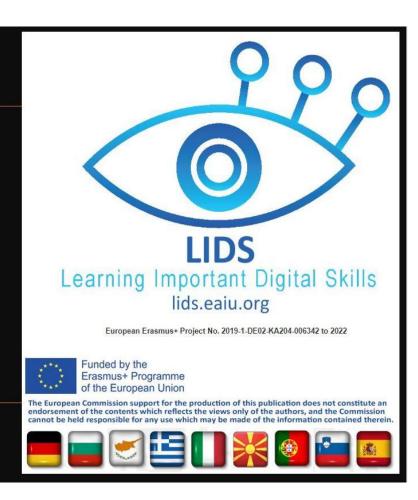

## LIDS - Learning Important Digital Skills for people with needs in digital literacy Curriculum

## **Preliminary remarks**

- The curriculum presented here was created by representatives from nine European countries after an intensive survey among teachers of adult education. It shows the most important learning goals that should be implemented in adult education for beginners.
- Emphasis is placed on the implementation in exercises and in practice.
- A \* means that this learning goal may be too difficult for beginners. But it is necessary for a basic understanding.
- No time constraints have been set, because each teacher must choose their own pace according to their progress.

## This curriculum has 4 main learning objectives (left column)

- Objective A: Essential Skills for ICT Hardware (How to use the most important hardware?)
- Objective B: Essential Software Skills (How to use the most important software?)
- Objective C: Using ICT in Daily Life
- Objective D: The concept of privacy and why privacy matters online

| Learning<br>Objective                                                                    | Subordinate<br>Learning<br>Objective                           | Learning Content in the Order, which you should teach Everything must be learned through practical exercises!                                                                                                    |
|------------------------------------------------------------------------------------------|----------------------------------------------------------------|----------------------------------------------------------------------------------------------------|
| Objective A:<br>Essential Skills<br>for ICT<br>Hardware (How<br>to use the<br>hardware?) | Basic Computer<br>Skills (hardware<br>and operating<br>system) | <ol> <li>Switch on the whole System</li> <li>What are the components of the computer system, which I must switch on?</li> <li>What do I have to look out for?</li> <li>Where is the switch?</li> <li>How can I identify and correct simple faults?</li> <li>How do I know that the system is running, and everything is fine?</li> <li>Eliminate simple malfunction</li> <li>Checking power supply</li> </ol> |

| Learning<br>Objective | Subordinate<br>Learning<br>Objective | Learning Content in the Order, which you should teach Everything must be learned through practical exercises! |
|-----------------------|--------------------------------------|----------------------------------------------------------------------------------------------------|
|                       | Components of computer system        | Overview of the components of a computer hardware  1. name                                                    |
|                       | (Hardware)                           | 2. function                                                                                                   |
|                       |                                      | Explanation of the individual components  1. What are they for?                                               |
|                       |                                      | 2. When do I need it?                                                                                         |
|                       |                                      | Examples of typical hardware  1. central processing unit                                                      |
|                       |                                      | 2. input devices                                                                                              |
|                       |                                      | 3. output devices                                                                                             |
|                       |                                      | Here you must explain the following:  1. monitor                                                              |
|                       |                                      | 2. keyboard                                                                                                   |
|                       |                                      | 3. mouse                                                                                                    |
|                       |                                      | 4. computer memory                                                                                            |
|                       |                                      | 5. use of external memory CD, DVD, USB-stick                                                                  |
|                       |                                      | 6. printer What is data and information in a computer technology sense?                                       |
|                       | Components of                        | Learn to know examples of typical software:                                                                   |
|                       | computer system                      | Operating system OS                                                                                           |
|                       | (Software)                           | a. Name of the OS                                                                                             |
|                       |                                      | b. OS simple settings                                                                                         |
|                       |                                      | c. Changing system date and time                                                                              |
|                       |                                      | Name of the writing program     a. Start the writing program                                                  |
|                       |                                      | b. Write some words                                                                                           |
|                       |                                      | c. Print, what you have written                                                                               |
|                       |                                      | d. Save the file                                                                                              |
|                       |                                      | e. Adding and removing printers in the OS                                                                     |
|                       |                                      | 3. Start an easy painting program                                                                             |
|                       |                                      | <ul><li>a. Paint a simple picture</li><li>b. Print the picture</li></ul>                                      |
|                       |                                      | c. Save the picture                                                                                           |
|                       |                                      | d. Keyboard and mouse exercises                                                                               |
|                       |                                      | 4. File finding System *                                                                                      |
|                       |                                      | a. Finding files                                                                                              |
|                       |                                      | <ul><li>b. Creating files</li><li>c. Renaming of files</li></ul>                                              |
|                       | Essential first                      | Differences and similarities to the computer                                                                  |
|                       | skills for Mobile                    | Get to know different devices                                                                                 |
|                       | Phones and<br>Tablets                | a. Detect foreign devices                                                                                     |
|                       | Ianiera                              | b. Can turn on and off                                                                                        |
|                       |                                      | c. Can use battery and charger                                                                                |
|                       |                                      | Experience touchscreen     a. Input and output device                                                         |
|                       |                                      | b. Operation with fingers                                                                                     |
|                       |                                      | c. Simple basic operating exercises                                                                           |
|                       |                                      | 4. Connectivity                                                                                               |
|                       |                                      | a. By air                                                                                                    |
|                       |                                      | b. WLAN<br>c. Hotspot                                                                                         |
|                       |                                      | c. Hotspot                                                                                                    |

| Learning<br>Objective | Subordinate<br>Learning<br>Objective | Learning Content in the Order, which you should teach Everything must be learned through practical exercises!                            |
|-----------------------|--------------------------------------|----------------------------------------------------------------------------------------------------|
| _                     | Learning                             |                                                                                                    |
|                       |                                      | <ul> <li>What are Tabs?</li> <li>tabbed browsing</li> <li>Where do I find my web search History?</li> <li>What are Bookmarks?</li> </ul> |
|                       |                                      | o Plug-ins*                                                                                                    |

| Learning<br>Objective | Subordinate<br>Learning<br>Objective | Learning Content in the Order, which you should teach  Everything must be learned through practical exercises!                                  |
|-----------------------|--------------------------------------|----------------------------------------------------------------------------------------------------|
|                       | •                                    | ■ installing and updating plug-ins                                                                                                    |
|                       |                                      | <ul> <li>Troubleshooting (browsers)*</li> </ul>                                                                                                 |
|                       |                                      | ■ Why do I see Errors (400+, 500+)?                                                                                                    |
|                       |                                      | Downloading and printing web pages                                                                                                    |
|                       |                                      | How do I download and save from the Internet?                                                                                                   |
|                       |                                      | o pages                                                                                                    |
|                       |                                      | o documents/files                                                                                                    |
|                       |                                      | o pictures                                                                                                    |
|                       |                                      | How do I print a web page?                                                                                                    |
|                       |                                      | O Do I need specific Settings?                                                                                                    |
|                       |                                      | o Can I use any printer?                                                                                                    |
|                       | Word processing                      | Opening and closing documents                                                                                                    |
|                       | -                                    | Open/create a new Word document                                                                                                    |
|                       | (basics of Word)                     | o from Microsoft Office                                                                                                    |
|                       |                                      | o from Desktop                                                                                                    |
|                       |                                      | Naming a Word document                                                                                                    |
|                       |                                      | Saving a Word document                                                                                                    |
|                       |                                      | Opening an existing document                                                                                                    |
|                       |                                      | Text creation (writing)                                                                                                    |
|                       |                                      | Important parts of Word document                                                                                                    |
|                       |                                      | O Overview of File tab                                                                                                    |
|                       |                                      | Overview of Quick Access Toolbar     Overview of Bibbas                                                                                         |
|                       |                                      | O Overview of Ribbon ■ Tabs                                                                                                    |
|                       |                                      | ■ Groups                                                                                                    |
|                       |                                      | ■ Commands                                                                                                    |
|                       |                                      | o Overview of Zoom Control                                                                                                    |
|                       |                                      | Overview of Document Area                                                                                                    |
|                       |                                      | Overview of View Buttons                                                                                                    |
|                       |                                      | Overview of Status Bar                                                                                                    |
|                       |                                      | <ul> <li>Writing in Word document (three basic rules of typing in Word)</li> </ul>                                                              |
|                       |                                      | Rule 1: Within a paragraph, just keep typing                                                                                                    |
|                       |                                      | O Rule 2: Press Enter once at the end of every paragraph                                                                                        |
|                       |                                      | <ul> <li>Rule 3: Use the spacebar after punctuation marks and use the<br/>spacebar before a capital letter at the beginning of a new</li> </ul> |
|                       |                                      | sentence.                                                                                                    |
|                       |                                      | Moving within the Word document                                                                                                    |
|                       |                                      | o with Scroll Bars                                                                                                    |
|                       |                                      | o with Mouse                                                                                                    |
|                       |                                      | o with Keyboard                                                                                                    |
|                       |                                      | Selecting with Mouse                                                                                                    |
|                       |                                      | o single word                                                                                                    |
|                       |                                      | o sentence                                                                                                    |
|                       |                                      | O paragraph  Cony & Pasta Operation                                                                                                    |
|                       |                                      | <ul><li>Copy &amp; Paste Operation</li><li>with Mouse</li></ul>                                                                                 |
|                       |                                      | o with Keyboard                                                                                                    |
|                       |                                      | Backspace function                                                                                                    |
|                       |                                      | Delete function                                                                                                    |
|                       |                                      | Copy, Cut & Paste in different documents                                                                                                    |
|                       |                                      | Undo & Repeat operations                                                                                                    |
|                       |                                      | Formatting                                                                                                    |
|                       |                                      | Change the font type and size                                                                                                    |
|                       |                                      | Decorating text     Decorating text                                                                                                    |
|                       |                                      | o making text bold                                                                                                    |
|                       |                                      | <ul><li>o making text italic</li><li>o underline the text</li></ul>                                                                             |
|                       |                                      | o strikethrough the text                                                                                                    |
|                       |                                      | Change font colors                                                                                                    |

| Learning<br>Objective | Subordinate<br>Learning<br>Objective | Learning Content in the Order, which you should teach Everything must be learned through practical exercises! |
|-----------------------|--------------------------------------|----------------------------------------------------------------------------------------------------|
|                       |                                      | Highlight text with colors                                                                                    |
|                       |                                      | Text Alignments                                                                                               |
|                       |                                      | <ul> <li>Left-Aligned Text</li> </ul>                                                                         |
|                       |                                      | Center Aligned Text                                                                                           |
|                       |                                      | Right-Aligned Text                                                                                            |
|                       |                                      | <ul> <li>Justified Text</li> </ul>                                                                            |
|                       |                                      | Indent Paragraphs                                                                                             |
|                       |                                      | <ul> <li>Left Indentation</li> </ul>                                                                          |
|                       |                                      | <ul> <li>Right Indentation</li> </ul>                                                                         |
|                       |                                      | o First Line Indentation                                                                                      |
|                       |                                      | <ul> <li>Hanging Indentation</li> </ul>                                                                       |
|                       |                                      | Create Bullets                                                                                                |
|                       |                                      | Bullet Button                                                                                                 |
|                       |                                      | <ul> <li>Numbering Button</li> </ul>                                                                          |
|                       |                                      | Line Spacing                                                                                                  |
|                       |                                      | <ul> <li>Spacing between Lines</li> </ul>                                                                     |
|                       |                                      | <ul> <li>Spacing between Paragraphs</li> </ul>                                                                |
|                       |                                      | Page Margins                                                                                                  |
|                       |                                      | Header and Footer                                                                                             |
|                       |                                      | Page Numbers                                                                                                  |
|                       |                                      | Page Orientation                                                                                              |
|                       |                                      | Adding pictures in Word document                                                                              |
|                       |                                      | Creating and working with tables                                                                              |
|                       |                                      | Creating a table                                                                                              |
|                       |                                      | Deleting a table                                                                                              |
|                       |                                      | Overview of table design mode                                                                                 |
|                       |                                      | Rows & Columns                                                                                                |
|                       |                                      | <ul><li>adding row/rows</li></ul>                                                                             |
|                       |                                      | o deleting row/rows                                                                                           |
|                       |                                      | <ul> <li>adding columns/columns</li> </ul>                                                                    |
|                       |                                      | <ul> <li>deleting column/columns</li> </ul>                                                                   |
|                       |                                      | o merging cells                                                                                               |
|                       |                                      | Borders and Shades                                                                                            |
|                       |                                      | <ul> <li>adding borders</li> </ul>                                                                            |
|                       |                                      | <ul> <li>using border options</li> </ul>                                                                      |
|                       |                                      | o adding shades                                                                                               |
|                       |                                      | Spell checks, language settings and thesaurus                                                                 |
|                       |                                      | Common mistakes automatically detected by Word                                                                |
|                       |                                      | o red underline (spelling errors)                                                                             |
|                       |                                      | o green underline (grammar errors)                                                                            |
|                       |                                      | o blue underline (correctly spelled but misused words)                                                        |
|                       |                                      | Spell check using Spelling & Grammar button                                                                   |
|                       |                                      | Spell check using the mouse's right button                                                                    |
|                       |                                      | Using/changing language settings and thesaurus in Word document                                               |
|                       |                                      | o changing/choosing language on computer                                                                      |
|                       |                                      | Printing Word documents                                                                                       |
|                       |                                      | Overview of Print option                                                                                      |
|                       |                                      | o how many copies                                                                                             |
|                       |                                      | o print custom range                                                                                          |
|                       |                                      | o page orientation                                                                                            |
|                       |                                      | o page size                                                                                                   |
|                       | Basic PowerPoint                     | Locate PowerPoint Icon on your desktop                                                                        |
|                       | Skills                               | Double click on PowerPoint icon                                                                               |
|                       |                                      | A new blank presentation and its title slide will appear on your                                              |
|                       |                                      | screen or you can choose one of the themes and continue                                                       |
|                       |                                      | Create a title page by typing your text inside the box                                                        |
|                       |                                      | Add more slides by clicking "New Slide" in the toolbar above the slides                                       |
|                       |                                      | Add pictures, charts, graphs etc. by clicking on the "Insert" tab at the                                      |
|                       |                                      | top of the window                                                                                             |
|                       |                                      | Add transitions in between your slides by clicking "Animations" tab at                                        |
|                       |                                      | the top of the page (here you can scroll all the options of transitions)                                      |

| Learning<br>Objective                      | Subordinate<br>Learning<br>Objective | Learning Content in the Order, which you should teach Everything must be learned through practical exercises!                                                                                                    |
|--------------------------------------------|--------------------------------------|----------------------------------------------------------------------------------------------------|
|                                            |                                      | Save your PowerPoint presentation by clicking the "File" tab and choose "Save as" and name it as you wish.                                                                                                    |
|                                            | Basic Excel Skills                   | Locate Excel Icon on your desktop  • Launch Excel icon  • Initial page appears on your screen                                                                                                    |
|                                            |                                      | <ul> <li>There are 5 important areas in the screen</li> <li>Quick access toolbar: (When you start Excel for the very first time, it has only 3 icons (Save, Undo, Redo)</li> <li>Ribbon: Ribbon is like an expanded menu. The most important ribbons are – Home, Insert, Formulas, Page Layout &amp; Data.</li> <li>Formula Bar: This is where any calculations or formulas you write will appear</li> <li>Spreadsheet Grid: This is where all your numbers, data, charts &amp; drawings will go</li> <li>Status Bar: This tells us what is going on with Excel at any time. The status bar also shows quick summaries of selected cells (count, sum, average, minimum or maximum values)</li> </ul>                                                                                                    |
|                                            | Basic photo<br>editor skills         | Photo Editor: Microsoft Picture Manager  1. On your computer, locate the picture you want to work with  2. Right-click the picture  3. select Microsoft Office. Your picture will open in Picture Manager.  4. Edit your pictures (By using the Edit and Picture menus and adjusting the following settings, you can change how your pictures look.)  a. Brightness and contrast  b. Color  c. Crop  d. Rotate and flip  e. Red-eye removal  f. Resize your picture                                                                                                    |
|                                            |                                      | <ul> <li>5. When you have finished editing, you can save the changes. Click Save to save your changes, or use Save As to create a new image, while keeping the original.</li> <li>6. Share your pictures using e-mail messages, social media etc.</li> </ul>                                                                                                    |
|                                            | Basic video editor<br>skills         | <ul> <li>Share your pictures using e-mail messages, social media etc.</li> <li>Video Editor: Open Shot Video Editor*         <ul> <li>Download from the website https://www.openshot.org/pt/download/, once completed, OpenShot will be installed and available in your Start menu.</li> <li>Double click to open App. And select videos, photos, and music to import in OpenSHot. (DRAG &amp; DROP)</li> <li>Arrange files (Photos, Videos) on timeline. Drag each file onto the timeline. The timeline represents your final video, so arrange your photos in whatever sequence you want them to appear in your video.</li> <li>Add Music to the Timeline . Click on the music file and drag onto the timeline.</li> <li>Preview your project by clicking the Play button under the preview window</li> <li>Export your Video. Click on the Export Video icon at the top of the screen (or use the File &gt; Export Video menu). Choose from one of the many preset export options and click the Export Video button.</li> </ul> </li> </ul> |
| Objective C:<br>Using ICT in<br>Daily Life | Online Safety<br>Basics              | <ul> <li>Short basic information in the form of tips and tricks</li> <li>Communicating with friends and family</li> <li>Meeting new friends and romantic partners</li> <li>Avoiding scams</li> <li>Online shopping, banking, charity, and travel</li> <li>Dealing with Social Security and Tax Offices</li> </ul>                                                                                                    |

| Learning<br>Objective | Subordinate<br>Learning<br>Objective     | Learning Content in the Order, which you should teach Everything must be learned through practical exercises!                                                                                                    |
|-----------------------|------------------------------------------|----------------------------------------------------------------------------------------------------|
|                       | ·                                        | How to Disable Location on your Mobile Device                                                                                                    |
|                       | Basic E-mail Skills                      | <ul> <li>Use an E-Mail-Client as an example (e.g. Gmail)</li> <li>How to set up an email account (Gmail - opening of email address, registration, login/logout)</li> <li>How to communicate with others via email (writing email, work with attachments, work with received emails, use of integrated text editor, sending email to group of recipients, correct use of sending options - for, copy, blind copy, work with drafts)</li> <li>How to manage your email account</li> <li>Gmail application for mobile phones</li> </ul>                                                                                                    |
|                       | Social Media Basics & Communication Apps | Social Media including Practical examples of use of different social media tools - browsing/searching, uploading, communication  Common Social Media sites  How to set up a Social Media account  Getting started with Facebook  Getting started with Twitter  YouTube basics  Tips / Do's & Don'ts  Communication Apps, including Practical examples  Common Communication Apps  Getting started with Skype / Zoom  Getting started with Viber / WhatsApp  Getting started with Facebook Messenger  How to set up a camera and microphone  Tips / Do's & Don'ts  Media Literacy, Accessing News & Fake News  What is Media Literacy  How to search for news  What is fake news & the difference between facts and opinions  How to spot fake news and what to do about it |
|                       | Career Search & Online Education         | Career Search  Getting started with LinkedIn  How to create or update your Europass CV online  Online Education  Use of Google classroom:  registration,  search for tasks and study material,  independent consolidation of knowledge,  solving exercises and uploading in online classroom,  searching for appropriate applications for individual learning,  creating e-folder with e-addresses of members, sending documents by e-mail to the group,  use of voice commands for online search,                                                                                                    |

| Learning<br>Objective | Subordinate<br>Learning<br>Objective      | Learning Content in the Order, which you should teach Everything must be learned through practical exercises!                                                                                                    |
|-----------------------|-------------------------------------------|----------------------------------------------------------------------------------------------------|
|                       |                                           | <ul> <li>uploading of dictionary on computer or mobile phone,</li> <li>use of application maps,</li> <li>use of calendar,</li> <li>uploading of cards on mobile phone,</li> <li>registration to library (Biblos) and borrowing books,</li> </ul>                                                                                                    |
|                       |                                           | <ul> <li>use of Play store and uploading of free applications for learning,</li> <li>use of Google drive</li> <li>Learning web, web tools and applications:         <ul> <li>solving interactive tasks, tests, riddles</li> <li>independent creation of comics and uploading in online classroom or Google classroom</li> </ul> </li> <li>Learning interactive e- books:         <ul> <li>uploading e- books on computer and using them,</li> <li>video interactive content for independent learning,</li> <li>translation of words</li> </ul> </li> </ul>                 |
|                       | Online Shopping                           | <ul> <li>How to search for products and services</li> <li>How to make online payments in e-shops</li> </ul>                                                                                                    |
|                       | Online Banking                            | <ul> <li>How to enroll and create an account in your bank of choice (online &amp; mobile banking)</li> <li>Methodical hint: each partner to include guides in own language material from banks that include the relevant information on how to use digital banking (online &amp; mobile banking) like: available services, review of account state, payment of invoices, other transactions, ordering different services</li> </ul>                                                                                                    |
|                       | E-health & wellbeing, practical housework | <ul> <li>Booking online medical appointments e-medical referral         Methodical hint: partners should include useful websites that provide this service and manuals if applicable     </li> <li>Use of applications for measuring heartbeat, number of daily steps, used calories, driven/run kilometers etc.</li> <li>Applications for home repairs, gardening hints, "do it yourself" etc.</li> </ul>                                                                                                    |
|                       | Useful Apps and where to find them        | Identify different stores where you can get apps:  What is the name of the app provider of my smartphone/tablet?  Do I know Google Play Store or App Store?  How to download an app from the store?  What type of apps do I prefer?  Do I know how to pay for an app?                                                                                                    |
|                       | Working with smartphone cameras           | Taking pictures  Basics of camera hardware and software  Concepts such as pixel size, focal length, etc.  Academic/practical use of pictures  Zooming  Recording videos  Basics of video recording  Academic/practical use of video recording  Editing pictures  Basics of photo editing (crop, filters, etc.)  Instant notes from lessons for later reference  Using the smartphone camera as a scanner  Using the smartphone camera for making creative presentations  using digital photos to make story books  photo collages  Editing videos  Basics of photo editing |

| Learning<br>Objective | Subordinate<br>Learning                              | Learning Content in the Order, which you should teach Everything must be learned through practical exercises!                                                                                                    |
|-----------------------|------------------------------------------------------|----------------------------------------------------------------------------------------------------|
|                       | Objective                                            | <ul> <li>Creating visual guides or tutorials</li> <li>Creating video podcast for practical purposes</li> <li>Creating motion design videos with subtitles and transcripts</li> </ul>                                                                                                    |
|                       |                                                      | Where can I find tutorials on how to edit and work with images?  • Youtube  • Lynda.com  • Adobe.com                                                                                                    |
|                       | Video platforms/sites                                | Using video sharing platforms in a responsible way  1. Knowing video sharing platforms/video sites (Youtube, Vimeo, etc.)  2. Watching videos  a) Knowing educational video sites (EDx, iTunesU, Khan Academy, TED, SchoolTube)  b) Watching videos for academic purposes  c) Watching videos for entertainment  d) Watching self-help videos for personal development through video channels such as TEDx talks  3. Downloading videos                                                                                                    |
|                       |                                                      | <ul> <li>a) Protection of privacy when downloading videos</li> <li>b) Keeping privacy settings up to date on video sharing platforms</li> <li>c) Different procedures to choose formats to download videos</li> <li>d) Downloader tools (catch.tube, catchvideo.net)</li> <li>e) Intellectual property</li> <li>4. Uploading videos</li> <li>a) Protection of privacy when uploadingdownloading videos</li> <li>b) Knowing the rules of video sharing sites</li> <li>c) Different procedures on how to upload videos</li> <li>Promoting work through videos online</li> </ul>                                       |
|                       | Cloud service                                        | 1) What is a cloud service? 2) Why is it intricately connected to the Internet? 3) Types of cloud services a) Public cloud b) Private cloud c) Hybrid Cloud d) Community cloud 4) Advantages of using the cloud a) Improvement of collaborative work b) Backup for your most important—documents c) Send large files to family, friends, and coworkers d) Easy sharing of videos and photos 5) Cooperative working - Google Drive a) Creation of teams to collaborate in real time b) How to upload documents c) How to share folders d) How to add a collaborator on Google Drive 6) How to edit a shared document |
|                       | Using e-governance website  Designing simple website | <ol> <li>Getting familiar with governmental services through the Internet.</li> <li>What are the most useful services for citizens?</li> <li>Efficient online tools used for e-participation</li> <li>Different purposes of websites</li> <li>Platforms for the creation of simple websites         <ul> <li>Google Sites</li> <li>Blogspot</li> <li>WordPress</li> <li>SiteW</li> <li></li> </ul> </li> </ol>                                                                                                    |
|                       |                                                      | <ol> <li>Organizing contents of websites</li> <li>Information architecture and information design</li> </ol>                                                                                                    |

| Learning<br>Objective                                                          | Subordinate<br>Learning<br>Objective                          | Learning Content in the Order, which you should teach Everything must be learned through practical exercises!                                                                                                    |
|--------------------------------------------------------------------------------|---------------------------------------------------------------|----------------------------------------------------------------------------------------------------|
| Objective D:<br>The concept of<br>privacy and<br>why privacy<br>matters online | Essential security skills                                     | <ul> <li>Use of password</li> <li>Why do we need a password?</li> <li>Understand the functions of password</li> <li>How can a secure password help me protect my private information?</li> <li>Are some passwords better than others?</li> <li>What happens when I forget my password?</li> <li>Is there anyone I can or should share my password with? (my friend, my parents)</li> <li>True or false: The best password is my phone number or my birthday?</li> <li>Identify the characteristics of strong password</li> <li>Create secure password</li> </ul>                                                                                                    |
|                                                                                | What happens to personal information once it is posted online | Manage my own digital footprint  What is a digital footprint?  Components of a digital footprint  Difference between an active and positive digital footprint  Is it a negative or a positive thing to have? Why?  Does everyone have a digital footprint?  Special attention on my privacy in Internet  How do I express myself?  How do I protect my privacy?  Do I respect other people's privacy?  Value of personal data  What is private information?  Who needs privacy? Why?  Who should be allowed to have access to/collect/retain my private information?  Questions to be discussed:  Under what circumstances, if any, should someone be allowed to have access to my private information without my consent?  If we share our own private information with another person, government actor, or private company, what should they be allowed to do with it? |
|                                                                                | Antivirus and anti-malware protection                         | Relevance in dealing with today's digital threats  What is the difference between antivirus and anti-malware?  What is cybersecurity?  What is a computer virus?  Status of computer viruses and antivirus programs  Why do I need cybersecurity?  Security software for computers, smartphones, and tablets  Why do computers, smartphones and tablets need protection?  How do computers, smartphones and tablets get infected?  Security threats I can protect myself from, the risk of:  Third-party application stores  Drive - by downloads  Viruses and Trojans  Tips to help to protect my computer, smartphone, and tablets  Install and use security software  Always install software updates  Be aware of the apps I install  Lock my device  Download apps from official app stores  Always read the end-user agreement                                      |

| Learning  | Subordinate                           | Learning Content in the Order, which you should teach                                                                                                    |
|-----------|---------------------------------------|----------------------------------------------------------------------------------------------------|
| Objective | Learning<br>Objective                 | Everything must be learned through practical exercises!                                                                                                    |
|           | Essential skills for email protection | Protecting myself  Make my password difficult to guess  What is Spam?  Spam-junk mail that could harm my computer  How to move spam to spam folder  Phicking It is a scam that protonds to be an official communication.                                                                                                    |
|           |                                       | <ul> <li>Phishing - It is a scam that pretends to be an official communication from a trusted source, like a bank, trying to get valuable information from the user.</li> <li>Opening fraudulent attachments</li> </ul>                                                                                                    |
|           | Financial digital literacy            | Avoiding Fraud and Scams  • What are fraud and scams?  • How to identify fraud and scams?  ✓ Detection methods  ✓ Indicators and warnings  ✓ Tools and technics  • Different types of financial scams  • Key signs to identifying financial scams and how to protect myself  • Key signs to financial fraud and reporting procedures. |
|           | Fake news                             | Avoiding fake news  What is fake news?  How to avoid fake news  The danger that fake news poses to me, to education and to democracy                                                                                                    |